Gentili clienti e utilizzatori,

con la presente desideriamo informarvi sul nuovo aggiornamento Software per il vostro VITA Easyshade V e pregarvi di installarlo secondo le istruzioni di seguito riportate.

Se avete domande sull'aggiornamento rivolgetevi al partner regionale per l'Assistenza Tecnica sugli apparecchi VITA. Potete contattare anche l'Assistenza Tecnica VITA:

- Tel.:  $+49(0)7761/562 101, -105, -106$  oder -114
- Fax:  $+49(0)7761/562-102$
- Email: instruments-service@vita-zahnfabrik.com

## **1. Presupposti per il download e l'installazione**

## a) Accesso internet

b) PC Windows compatibile Bluetooth oppure Bluetooth-Dongle in dotazione al VITA Easyshade V

## **2. Procedura generale**

Durata presumibile dell'aggiornamento ca. 8 min

- 1. Scaricare l'Update Software da internet
- 2. Attivare il Bluetooth sul VITA Easyshade V
- 3. Selezionare Update Software, inizia la ricerca apparecchio
- 4. Cliccare sul VITA Easyhade V desiderato
- 5. Si apre la finestra Update
- 6. Avviare l'Update con "Start"
- 7. Durante l'aggiornamento non effettuare misure, etc. con il VITA Easyshade V.

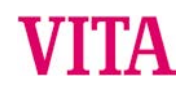

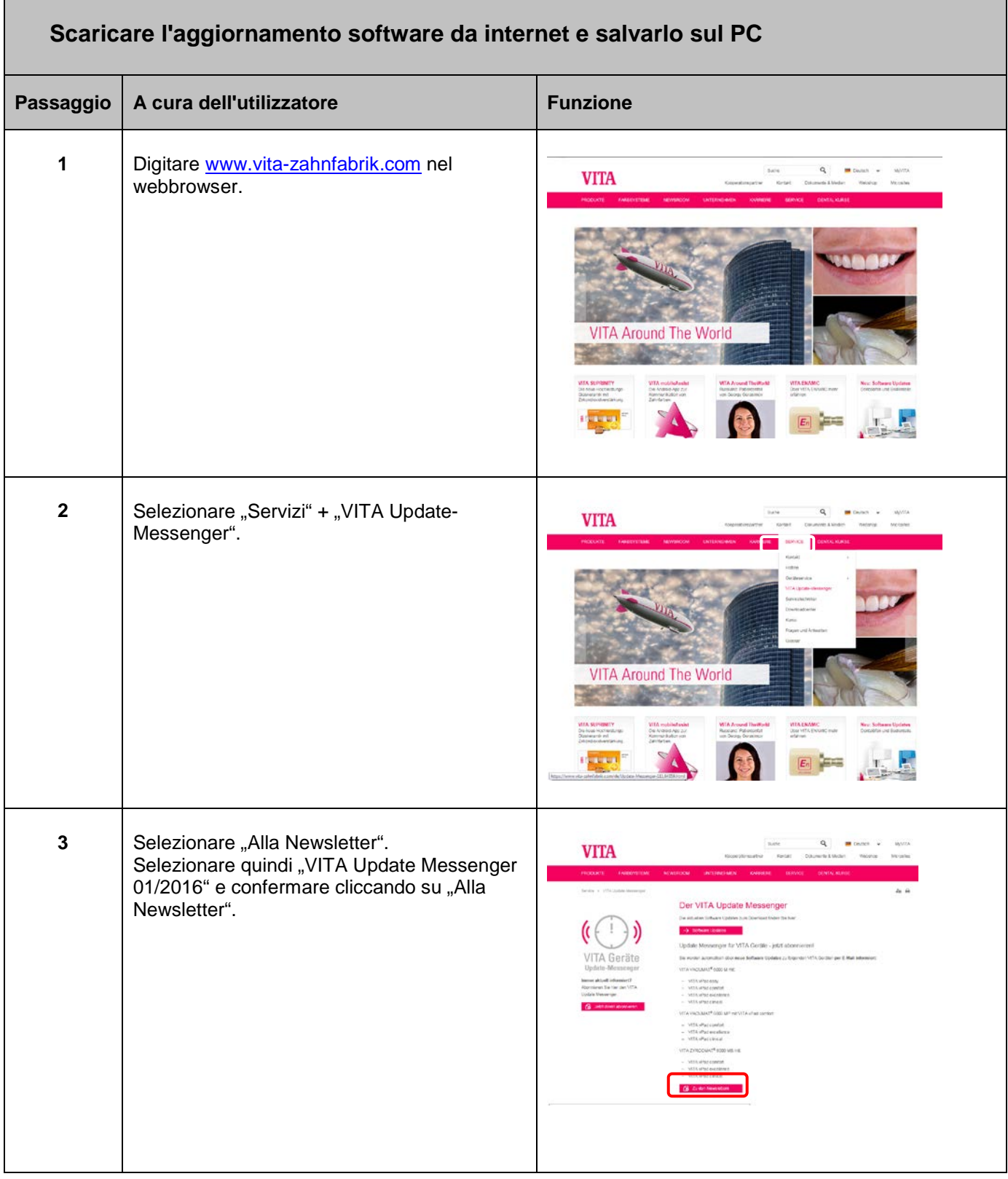

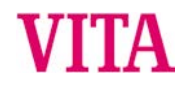

## **VITA Easyshade® V** Istruzioni per l'esecuzione di aggiornamenti Software con VITA Easyshade V

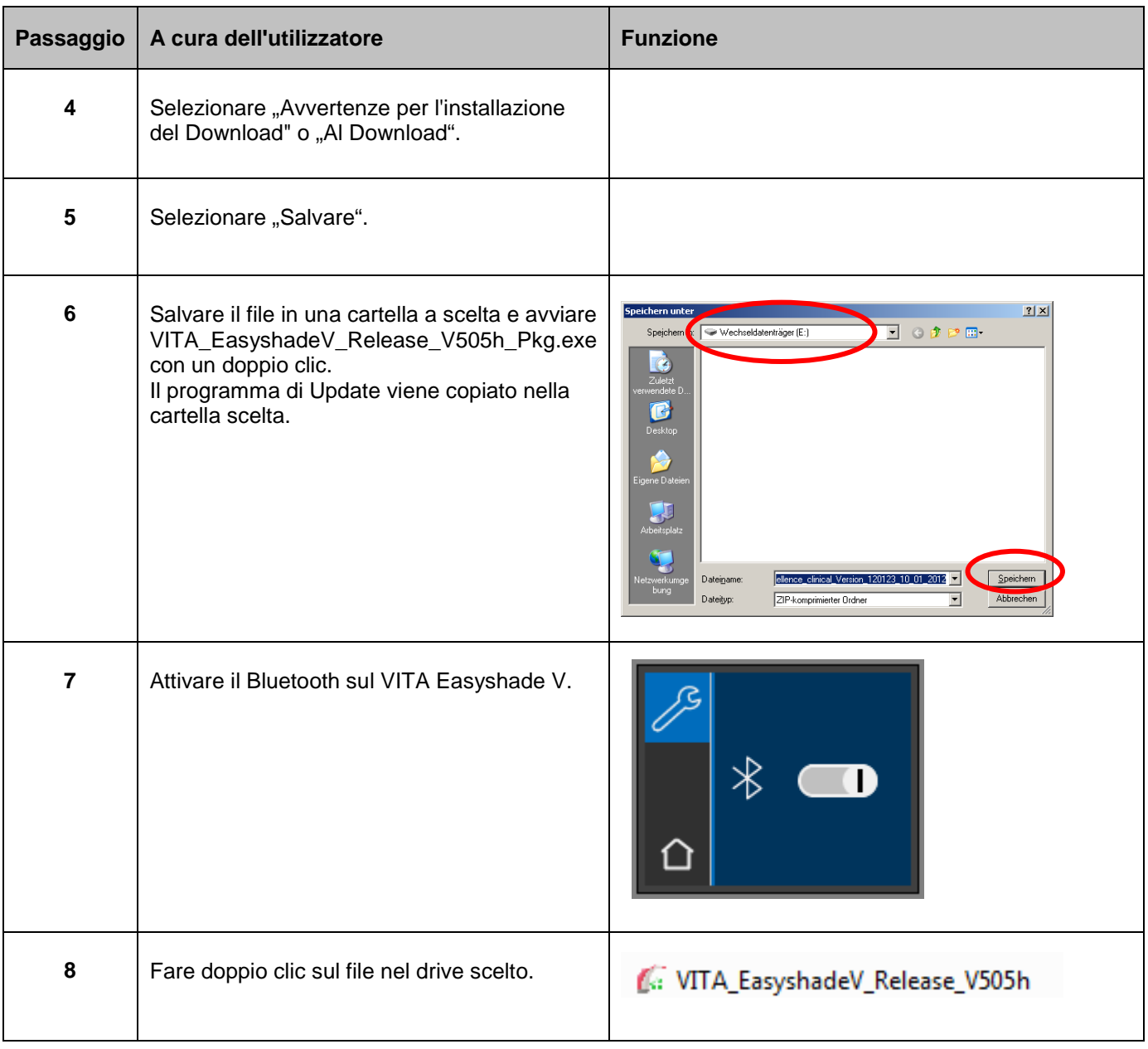

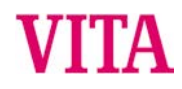

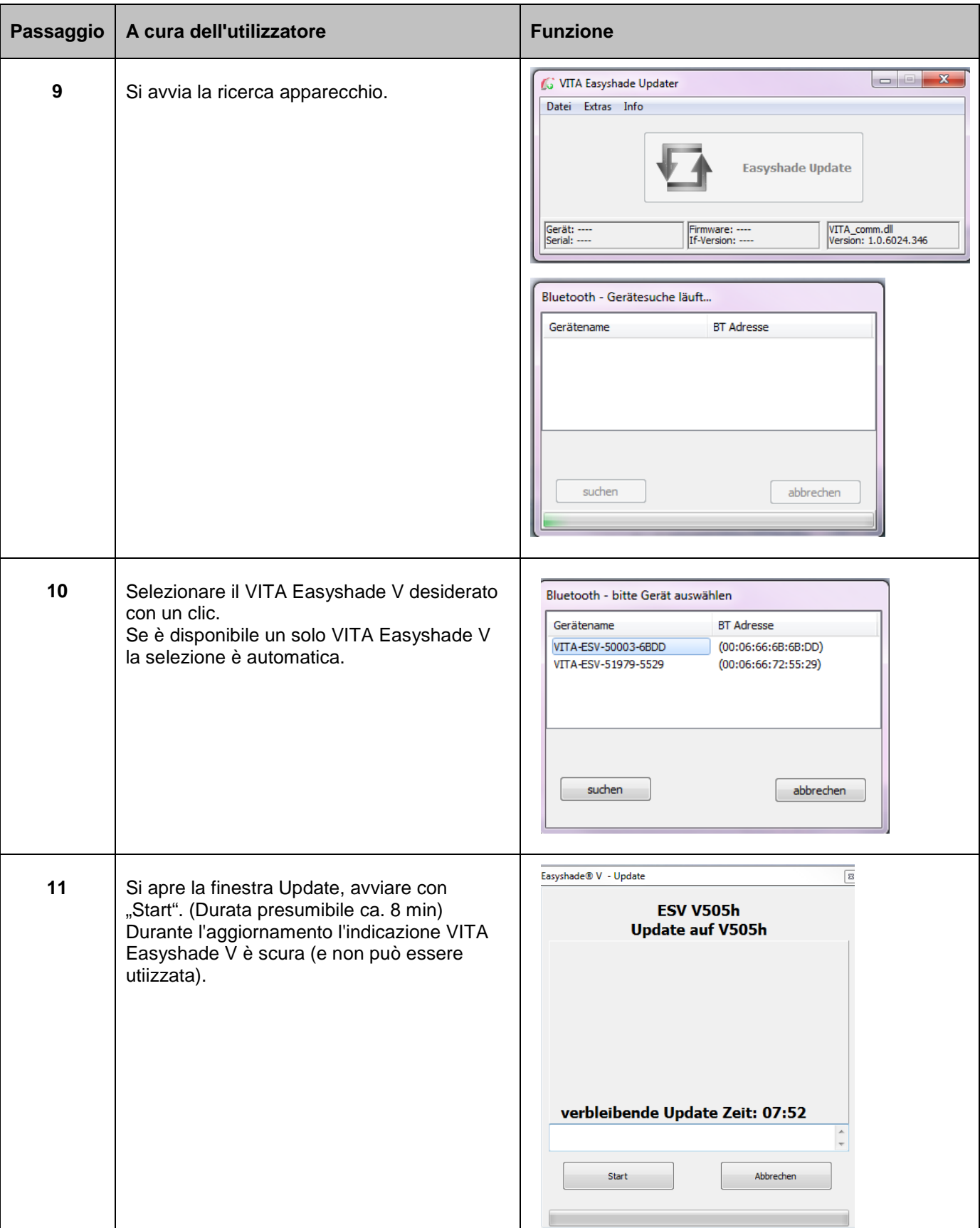

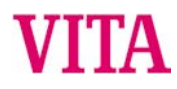

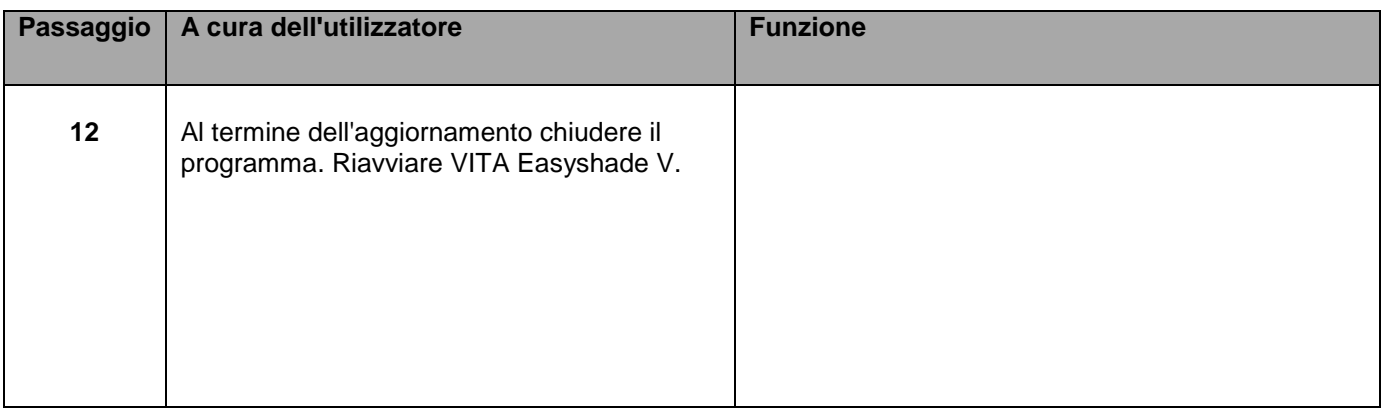

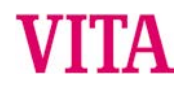